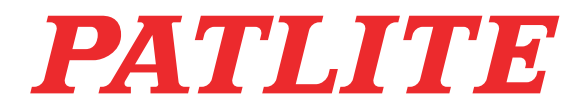

PHC-D08 Interface Converter

User's Manual

Model PHC-D08 PHC-D08N

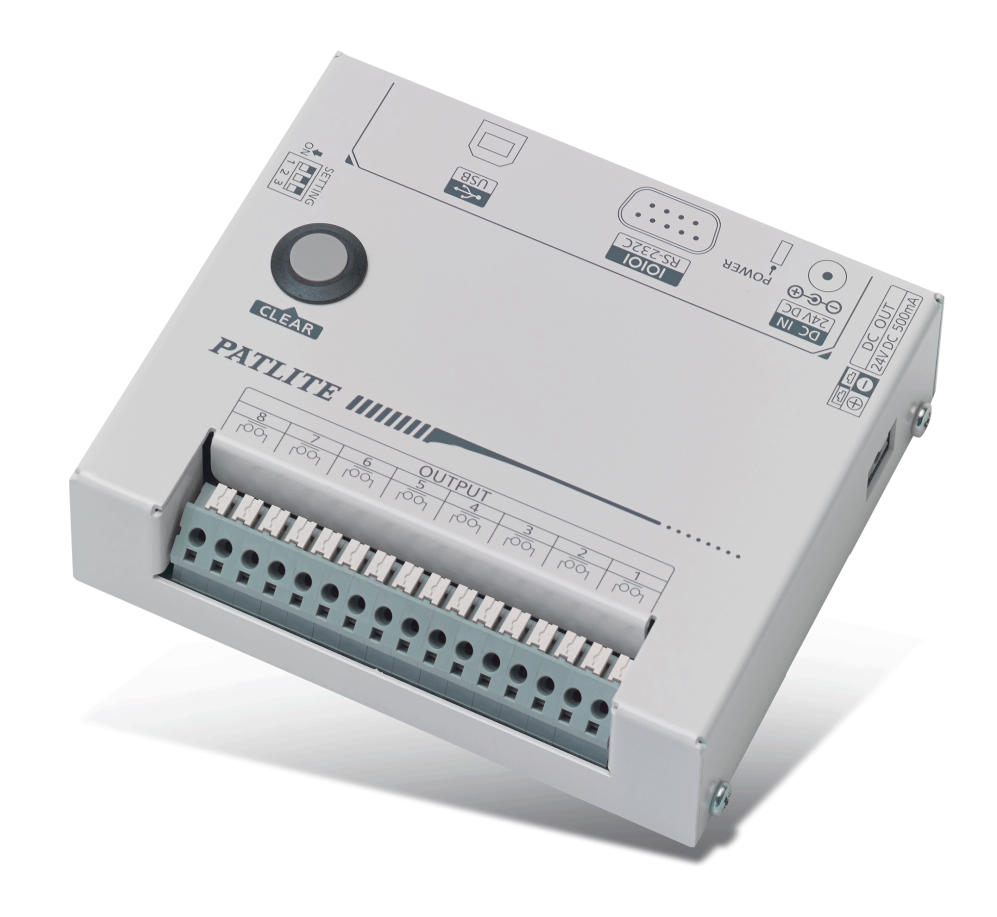

## **PATLITE Corporation**

### **Table of Contents**

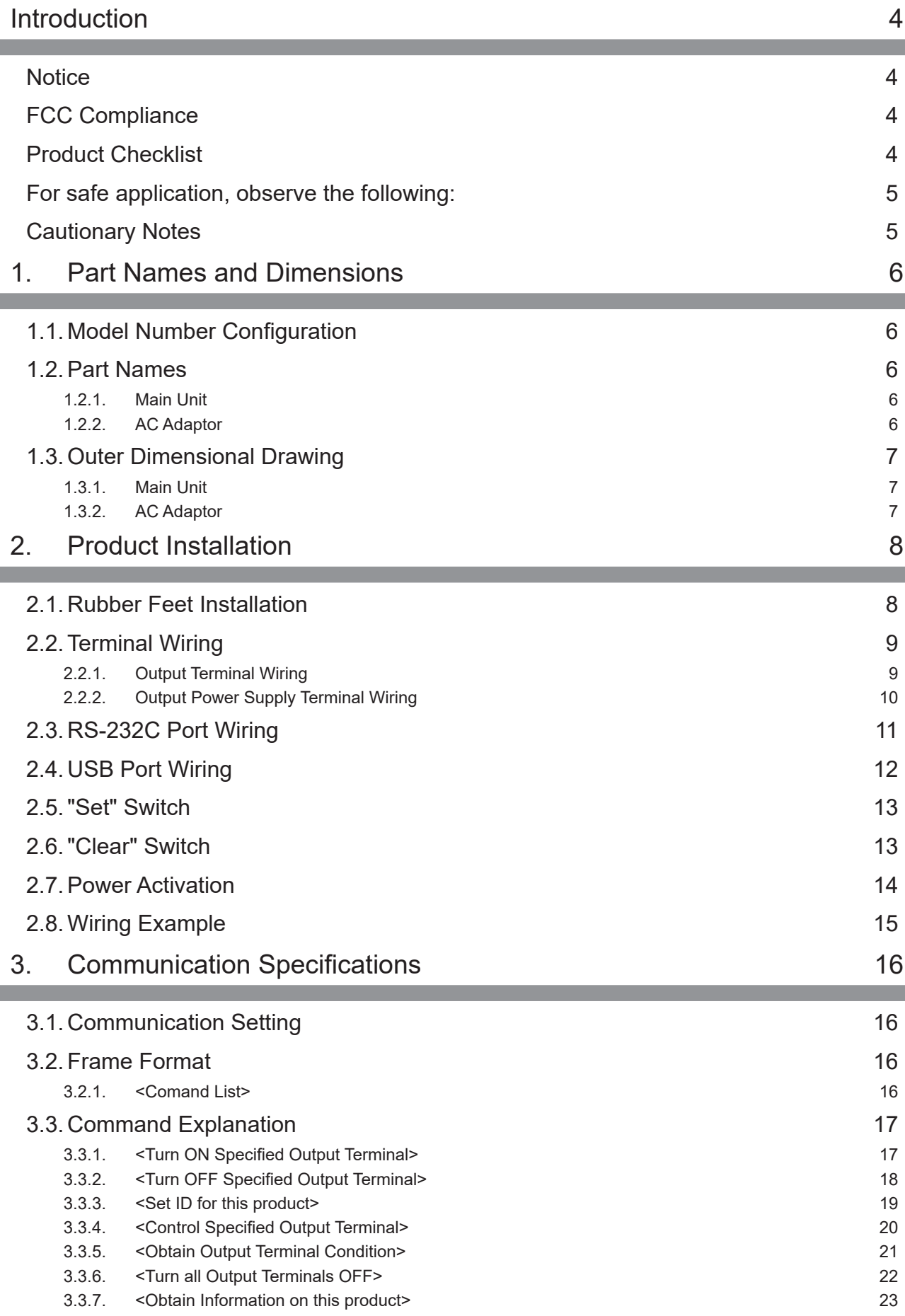

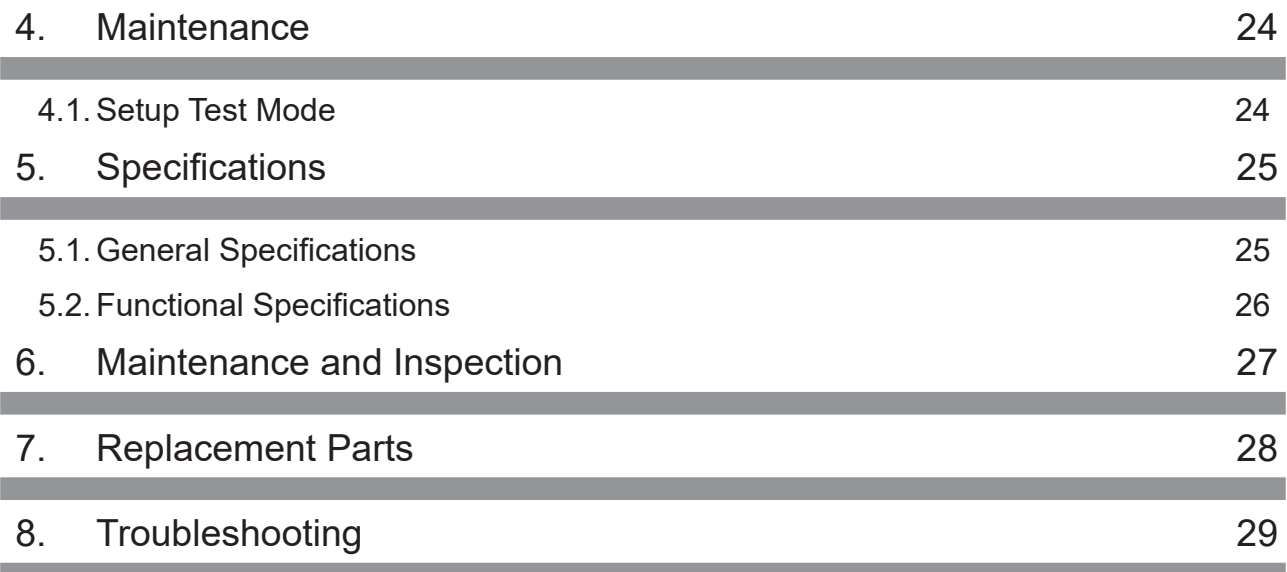

# <span id="page-3-0"></span>**Introduction**

Thank you for purchasing the PATLITE "PHC-D08" (henceforth, written as "this product") Interface Converter. Before installation and use, read this manual (henceforth, referred to as "this book") and follow the cautions and guidelines presented. In addition, store this manual for future reference when performing maintenance, repairs or inspections. When performing maintenance and repairs, etc., be sure to reread this book.

After reading this book, if there are any questions concerning this product, feel free to contact your PATLITE Sales Representative indicated at the end of this book.

### **Notice**

- The copyrights of this book is owned by the PATLITE Company, Inc. (henceforth referred to as "our company"). Any reproduction, duplication, alteration, or extracting portions of this book, etc., without written permission from our company is forbidden.
- Specifications, the design, and other contents written in this book may be changed for improvements without prior notice and may result in differences from the actual product purchased.
- This product meets severe quality control and inspection requirements prior to shipment, but if some failure or defect is found, please contact the place of purchase, or your PATLITE Sales Representative (indicated on the last page) to solve the issue.
- This product (software is included) is for the use of general office work, home and for personal use, it has been developed, designed and manufactured for general applications, such as for industry, and it is not designed for applications which demands high safety requirements, such as medical application equipment or systems used in connection directly, or indirectly, with human life. Please understand prior to use that no responsibility is taken at our company for damages or other disadvantages, due to customers using this product beyond the scope of its general application, or from any claims from third parties. When using this product for applications in which equipment of higher reliability than the general application demands, such as a computer system, etc. use suitable safety design countermeasures against system failure, etc.
- Please understand that our company does not take any responsibility for damage and other disadvantages this product (software is included) has caused due to the customer using this product, or any claims from third parties.
- This product (Body only) conforms to EN standards and shows the CE Markings.
- The AC Adaptor included does not conform to the EN standards, therefore does not show CE Markings.

### **FCC Compliance**

This equipment has been tested and found to comply with the limits for a Class A digital device, pursuant to Part 15 of the FCC Rules. These limits are designed to provide reasonable protection against harmful interference when the equipment is operated in a commercial environment. This equipment generates, uses and can radiate radio frequency energy and, if not installed and used in accordance with the instruction manual, may cause harmful interference to radio communications. Operation of this equipment in a residential area is likely to cause harmful interference in which case the user will be required to correct the interference at his own expense.

### **Product Checklist**

The following items are contained with this product.

- Main Unit (1 Body)
- Installation Manual (1 Sheet)
- Product Assurance Provisions (1 Sheet)
- Rubber Feet (4 Pieces)
- AC Adaptor (1 Unit- for PHC-D08 only)

### <span id="page-4-0"></span>**For safe application, observe the following:**

The following symbols classifes the following into different catagories and explains the level of harm inflicted if the cautions are disregarded.

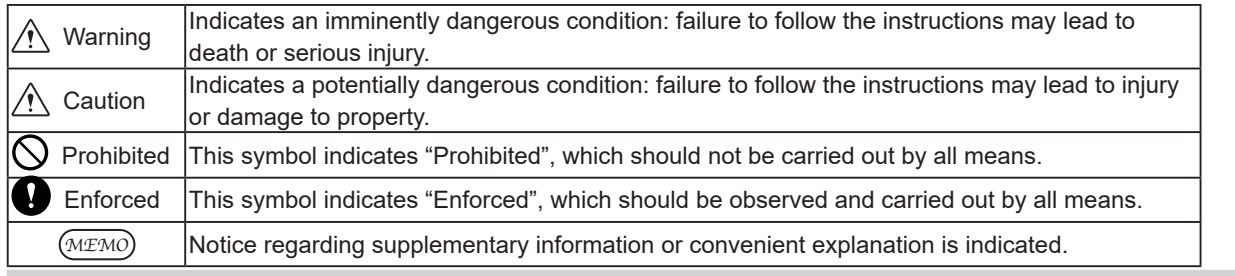

### **Cautionary Notes**

Prior to installation, read all notes and use this product correctly.

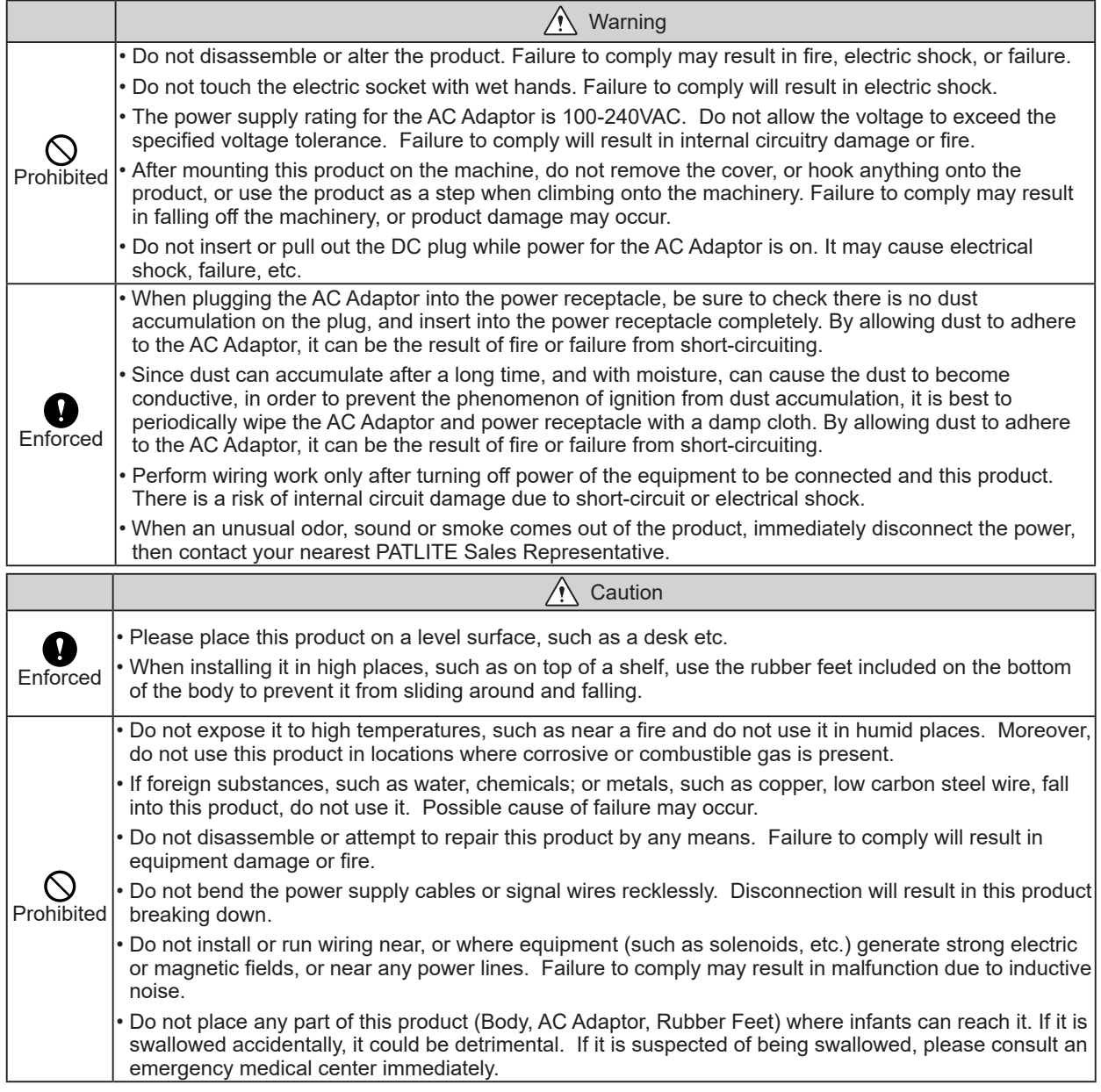

# <span id="page-5-0"></span>**1. Part Names and Dimensions**

### **1.1. Model Number Configuration**

PHC-D08 : AC Adaptor Blank: AC Adaptor included N: AC Adaptor not included

**1.2. Part Names**

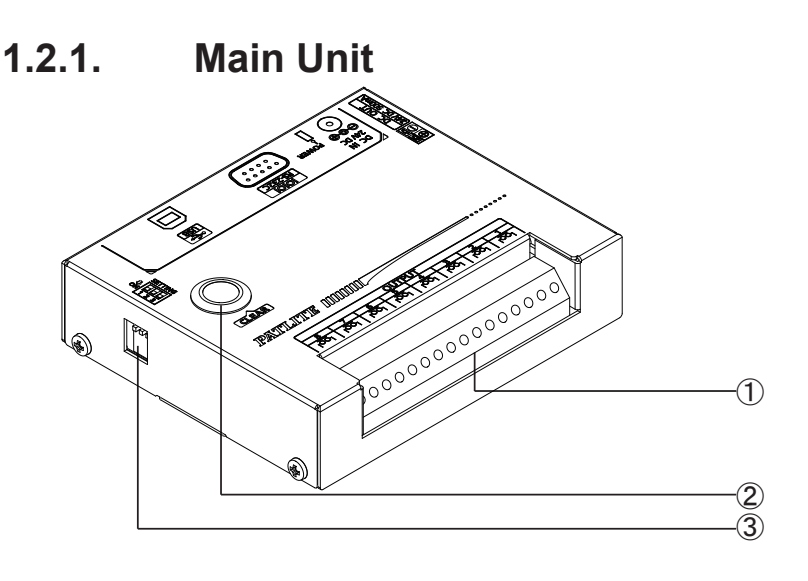

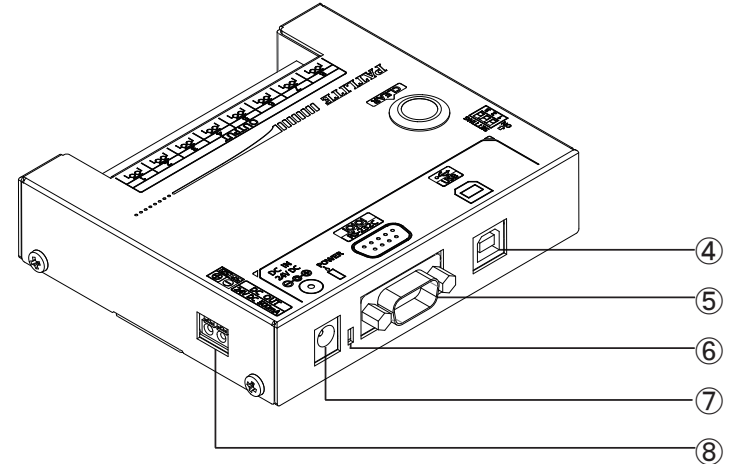

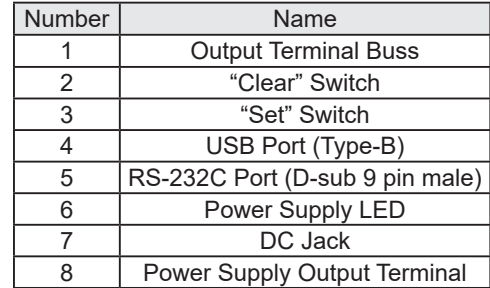

**1.2.2. AC Adaptor**

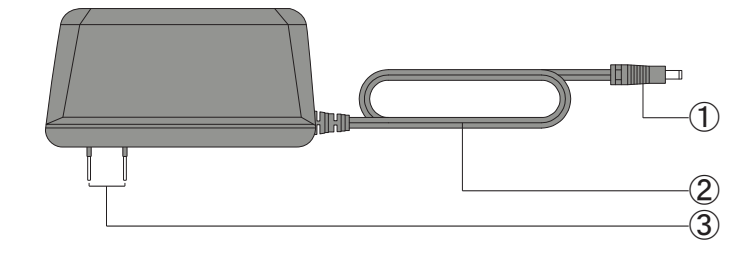

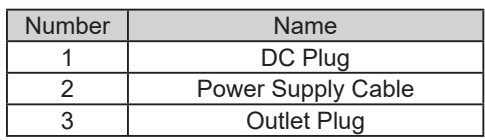

### <span id="page-6-0"></span>**1.3. Outer Dimensional Drawing**

### **1.3.1. Main Unit**

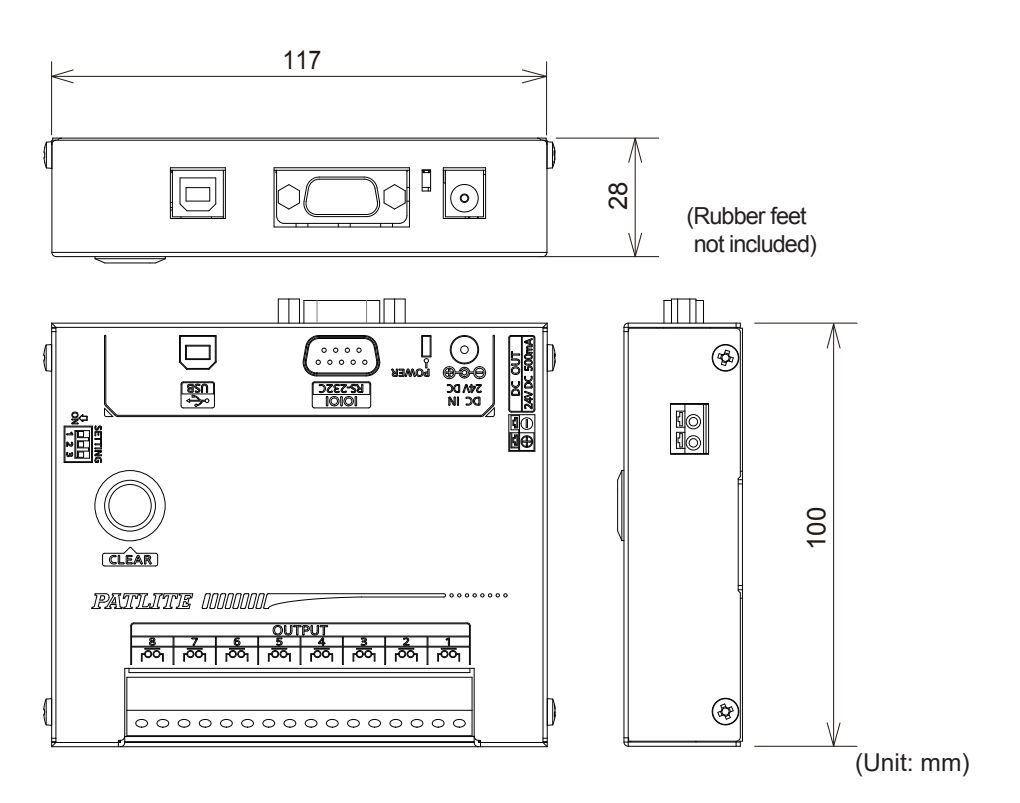

**1.3.2. AC Adaptor**

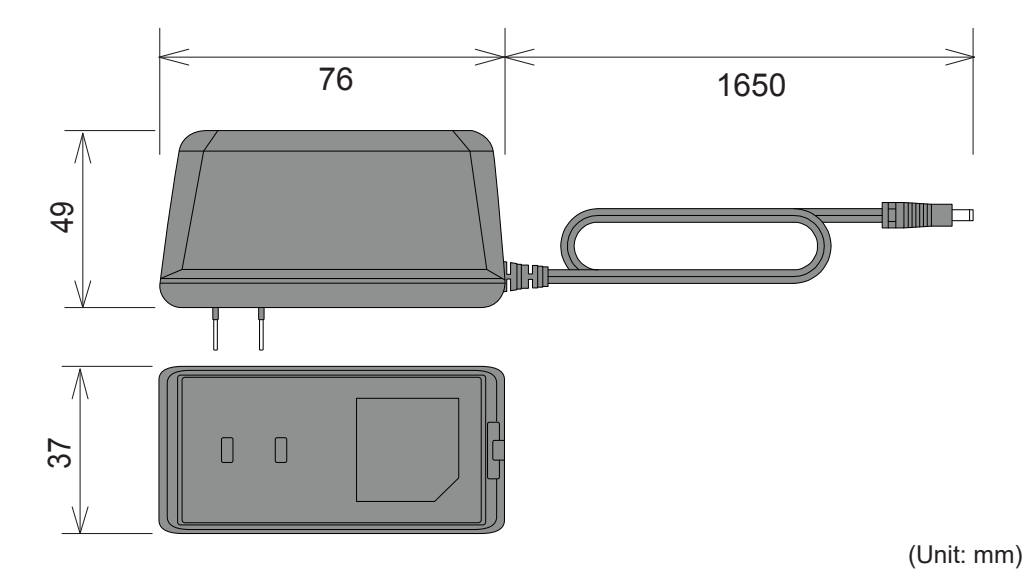

# <span id="page-7-0"></span>**2. Product Installation**

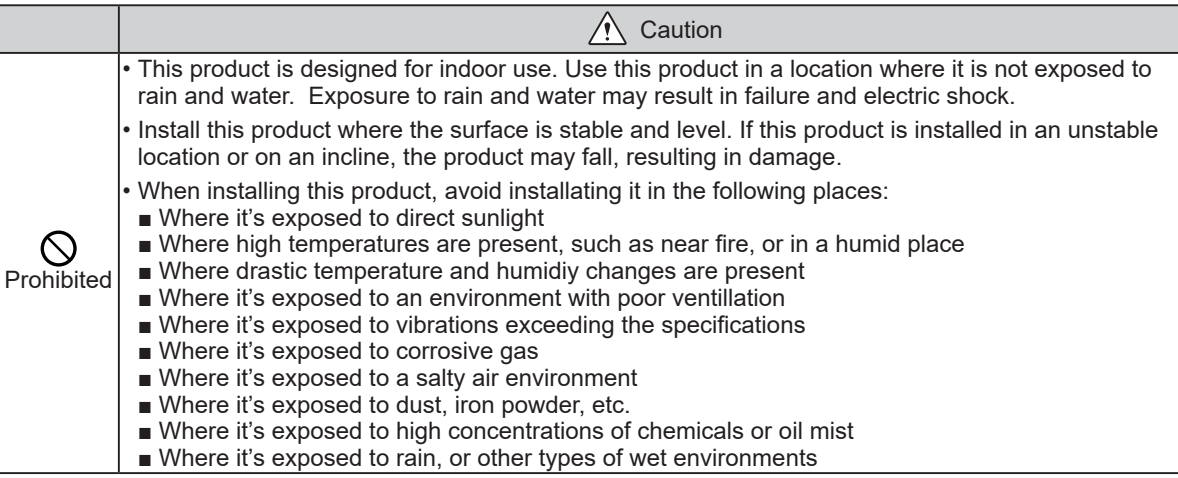

### **2.1. Rubber Feet Installation**

Prior to the installation of this product, locate a stable and level location, then attach the enclosed rubber feet (four pieces) to the bottom surface of this product.

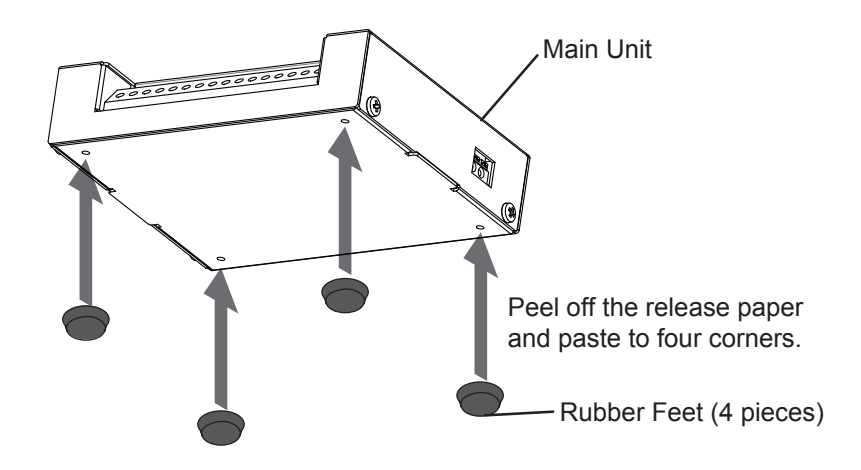

### <span id="page-8-0"></span>**2.2. Terminal Wiring**

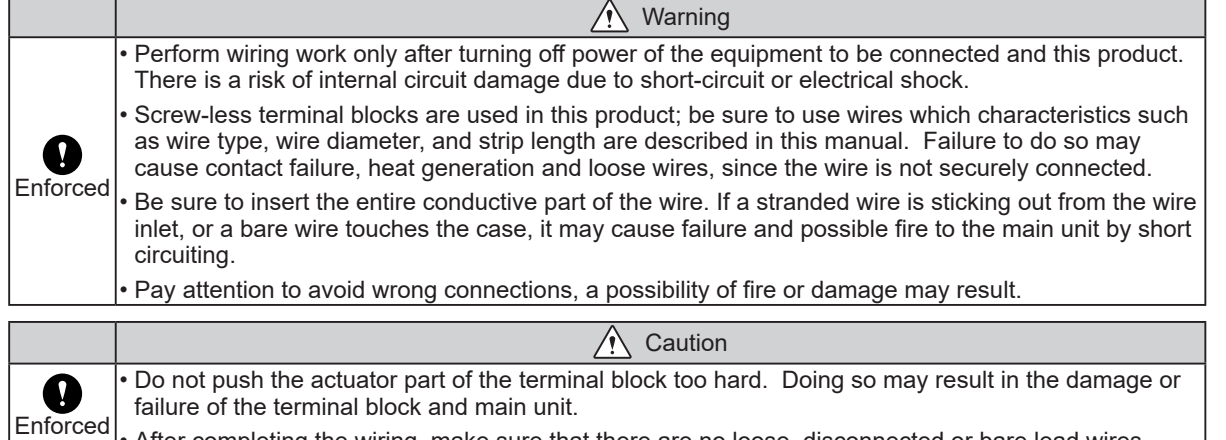

 $\mathsf{F}^{\mathsf{I}}$  After completing the wiring, make sure that there are no loose, disconnected or bare lead wires.

### **2.2.1. Output Terminal Wiring**

Wire the output terminal according to the following steps.

[Wiring Method]

- 1. Use a minus driver to push in the tab of the control unit's terminal buss slot.
- 2. Insert a signal line lead wire into the slot. (Keep pushing the tab while inserting)
- 3. Release the minus driver to lock the lead wire in place.

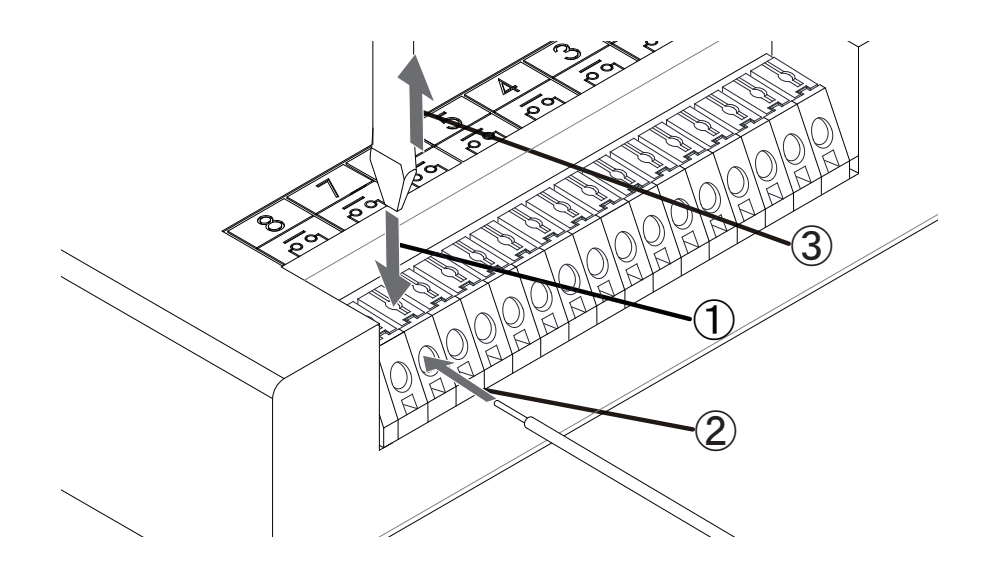

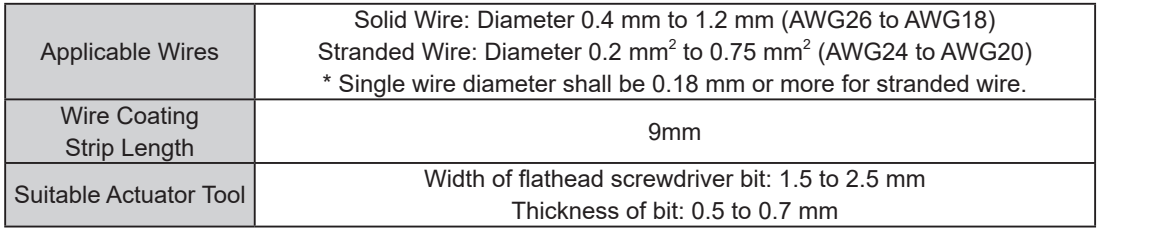

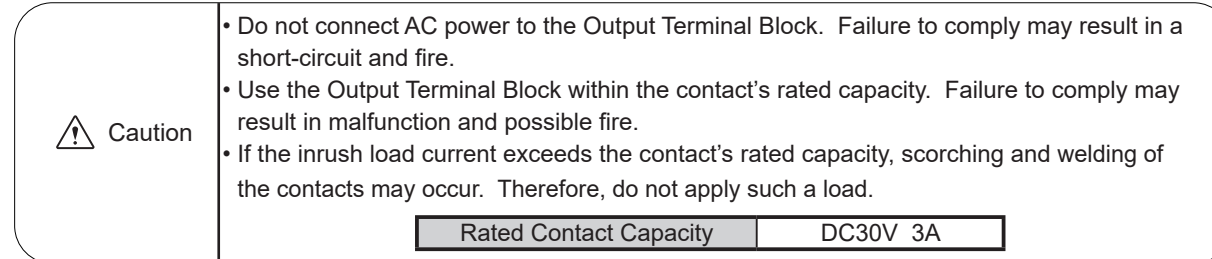

### <span id="page-9-0"></span>**2.2.2. Power Supply Output Terminal Wiring**

The Power Supply Output Terminal can be used to control an external load when an AC Adaptor is used. When using the Power Supply Output Terminal, wire in accordance to the directions indicated below.

- [Wiring Method]
- 1. Use a minus driver to push in the tab of the control unit's terminal buss slot.
- 2. Insert a lead wire into the slot. (Keep pushing the tab while inserting)
- 3. Release the minus driver to lock the lead wire in place.

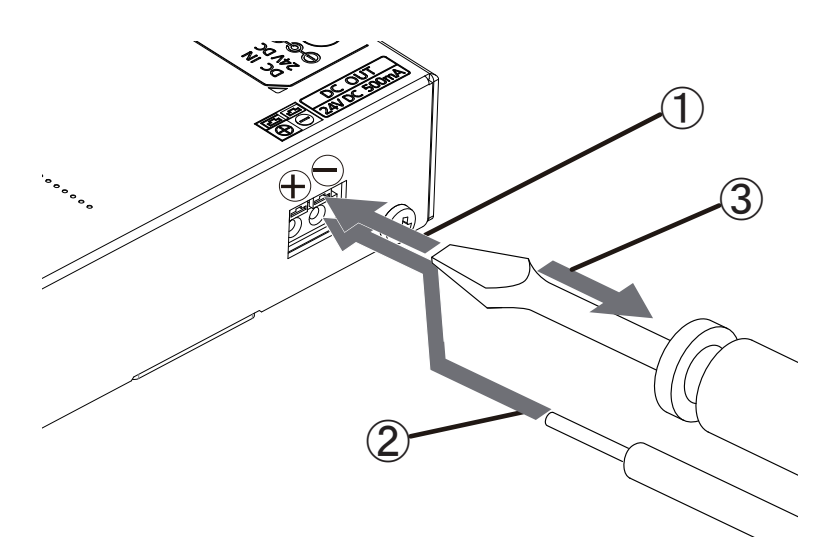

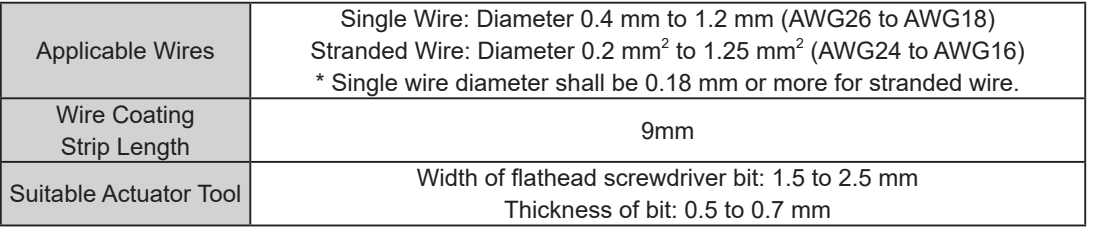

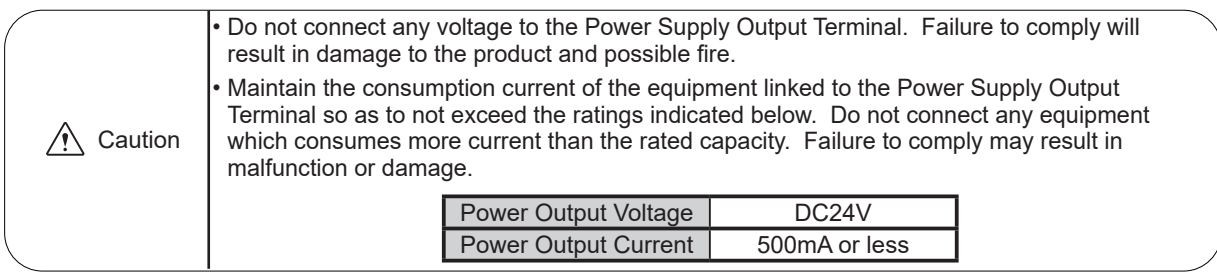

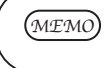

*MEMO* • The Power Supply Output Terminal cannot be used without an AC Adaptor used. Be sure to connect an AC Adaptor when using the Power Supply Output Terminal.

### <span id="page-10-0"></span>**2.3. RS-232C Port Wiring**

By connecting to the RS-232C (male) of this product and the RS-232C port of a PC with a D-sub 9 pin female-tofemale type cable with straight wire connection, this product can be controlled via RS-232C transmission.

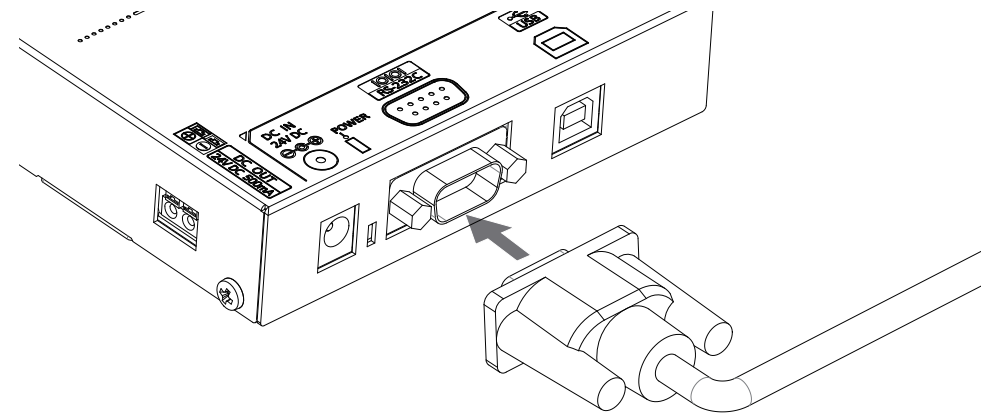

\*The RS-232C cable is not included. Please purchase it separately.

Connect the cables with the connection pin numbers listed below. The pin numbers that are not shown will not affect the operation of this product.

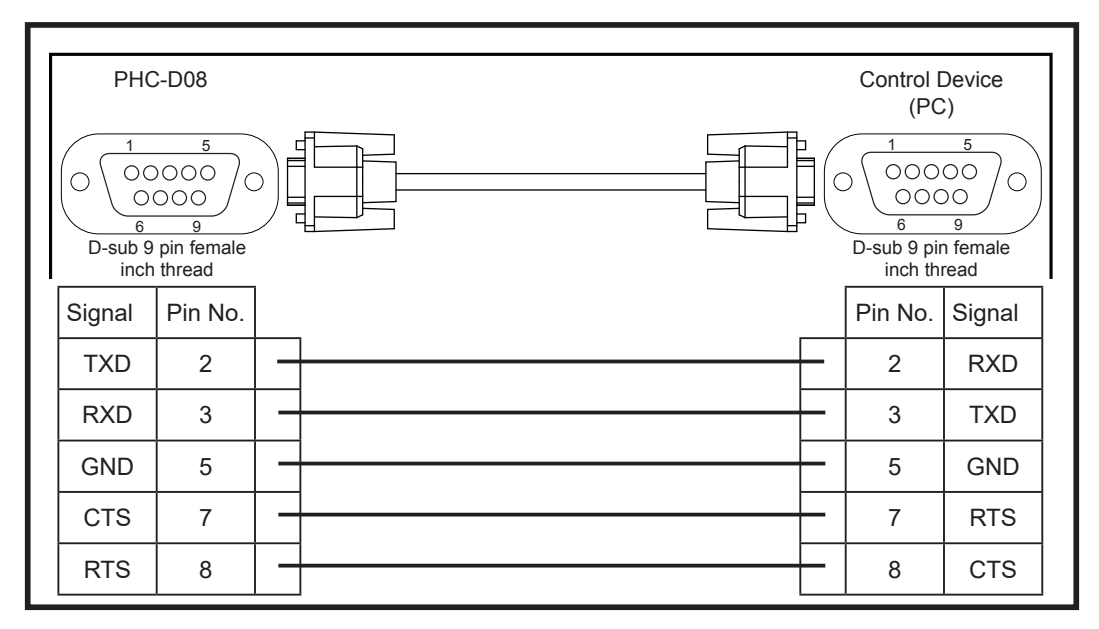

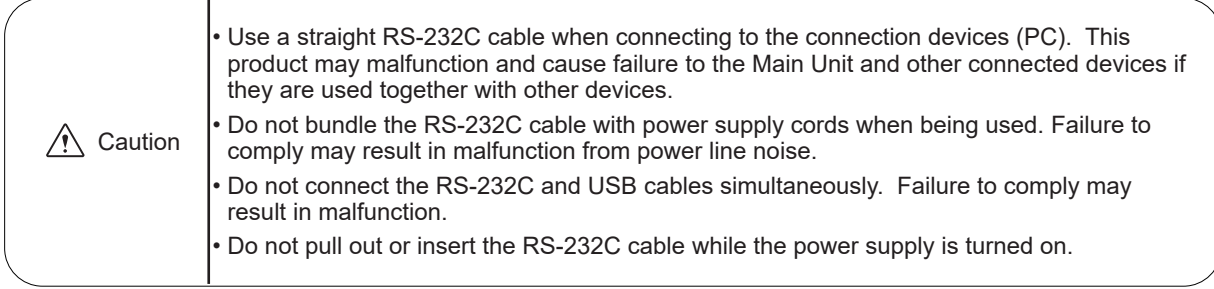

### <span id="page-11-0"></span>**2.4. USB Port Wiring**

This product can be controlled via USB transmission by connecting a USB (Type B) cable from the main unit to the USB port of a PC. Since this product can operate on USB Bus Power, it can be used without an AC Adaptor. However, this product requires installation of a specialized driver for the PC before being connected to a PC via the USB. Go to our PATLITE homepage (www.patlite.com) to download the installer.

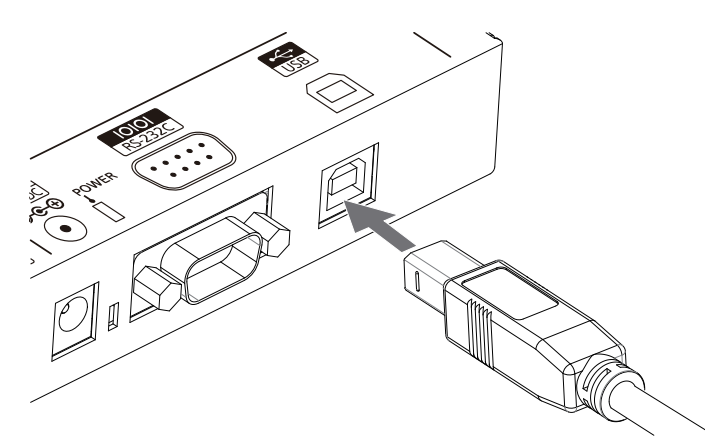

\*The USB cable is not included. Please purchase it separately.

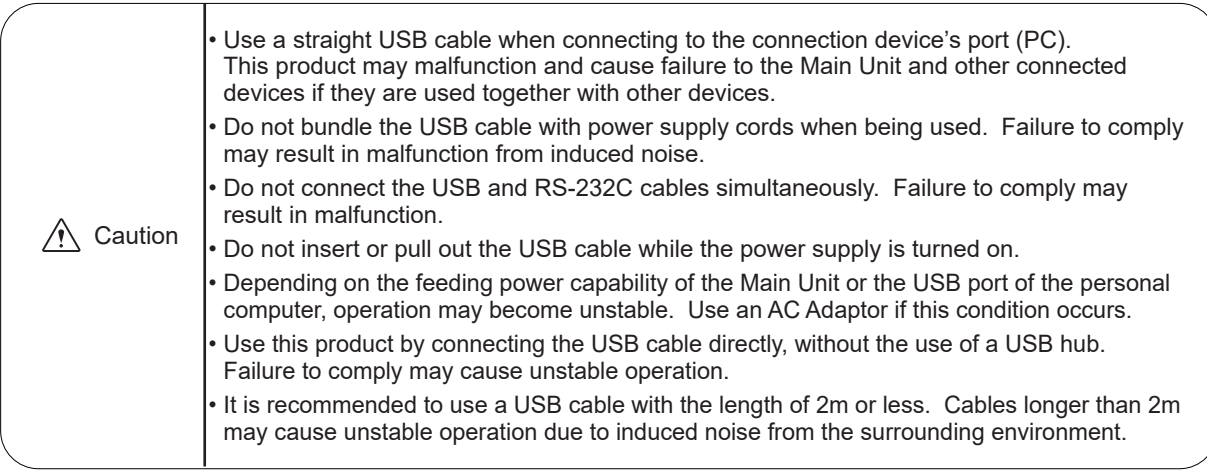

*MEMO* • When installing exclusive drivers for compatible Operating Systems, etc., refer to the instructions attached to the drivers.

### <span id="page-12-0"></span>**2.5. "Set" Switch**

The operation mode of this product can be changed by changing the set switch located on the side of this product, before power activation.

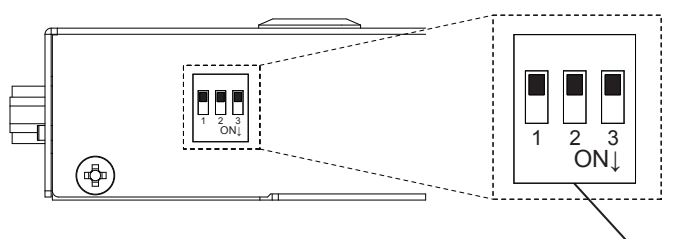

Set Switch

The operation modes available are as follows:

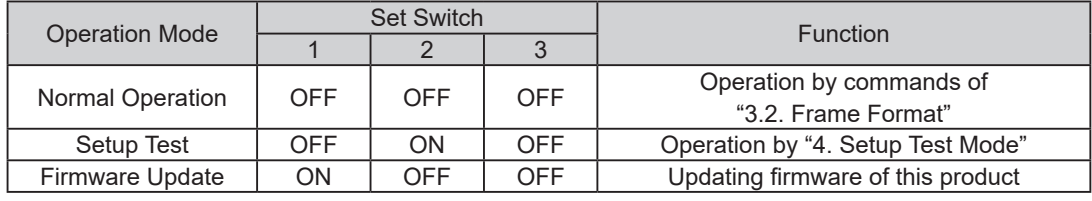

*MEMO* • For instructions on updating the firmware, download the instructions from Patlite's home page and check the manual.

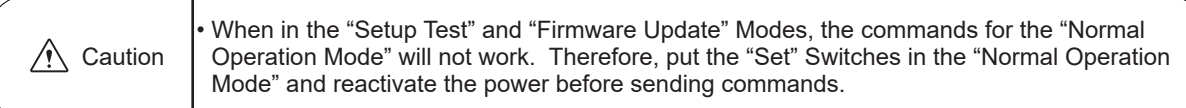

### **2.6. "Clear" Switch**

Pressing the "Clear" switch will turn off the output terminals.

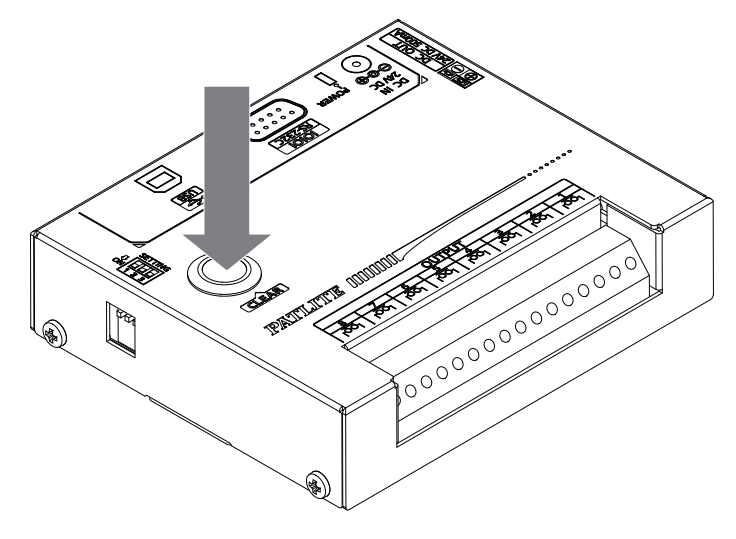

### <span id="page-13-0"></span>**2.7. Power Activation**

Two options for power activation are available for this product, using the AC Adaptor or USB Bus Power. Select among the power sources below that match your environment and turn on the power.

1. When using an AC Adaptor:

Insert DC plug into the main body of this product, and insert the AC adapter into an outlet. When power is switched on, the Power Supply LED will light up.

2. When using USB Bus Power

Insert the USB cable into the main body of this product and insert the top of the USB cable into the PC which has compatible bus power. When power is switched on, the Power Supply LED will light up.

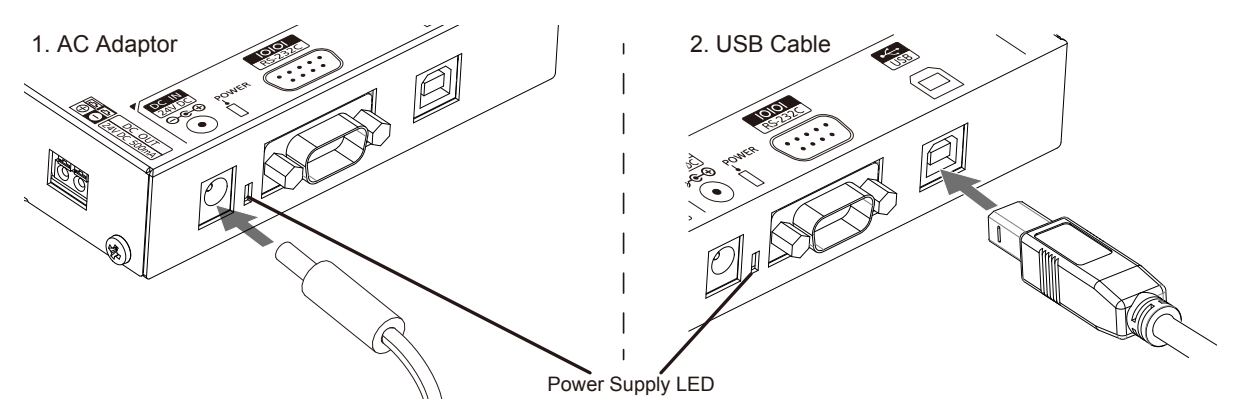

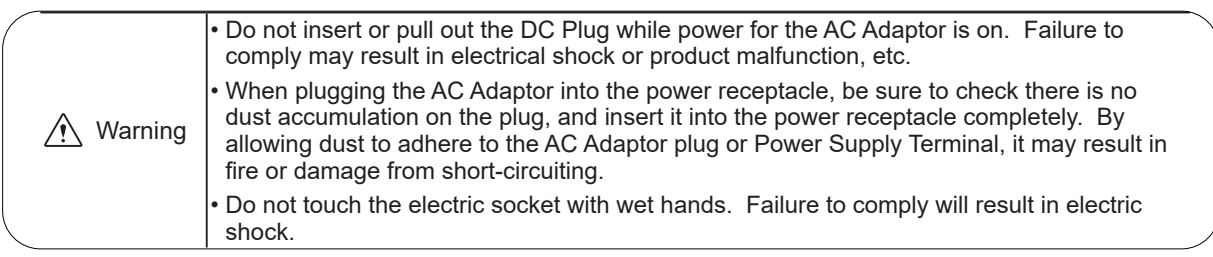

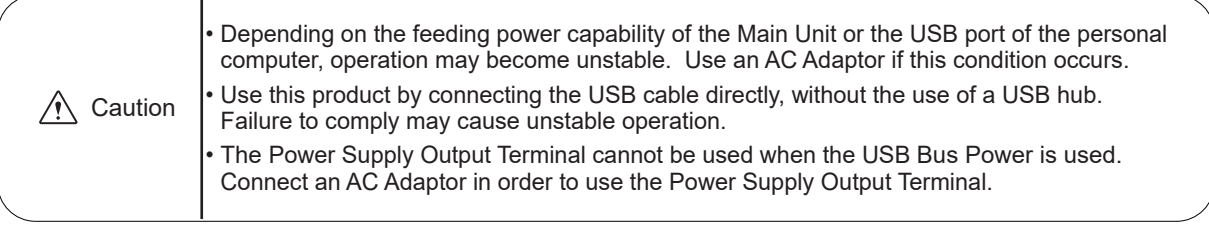

### <span id="page-14-0"></span>**2.8. Wiring Example**

The internal contacts are non-voltage relay contacts. Operate the Terminal Buss below a contact capacity of DC30V at 3A. In addition, since each contact is independent, different voltages can be connected to the product for each contact. The Power Supply Output Terminal can supply a maximum current of 500mA at DC24 Volts.

#### 2.8.2.1. <DC Load Products>

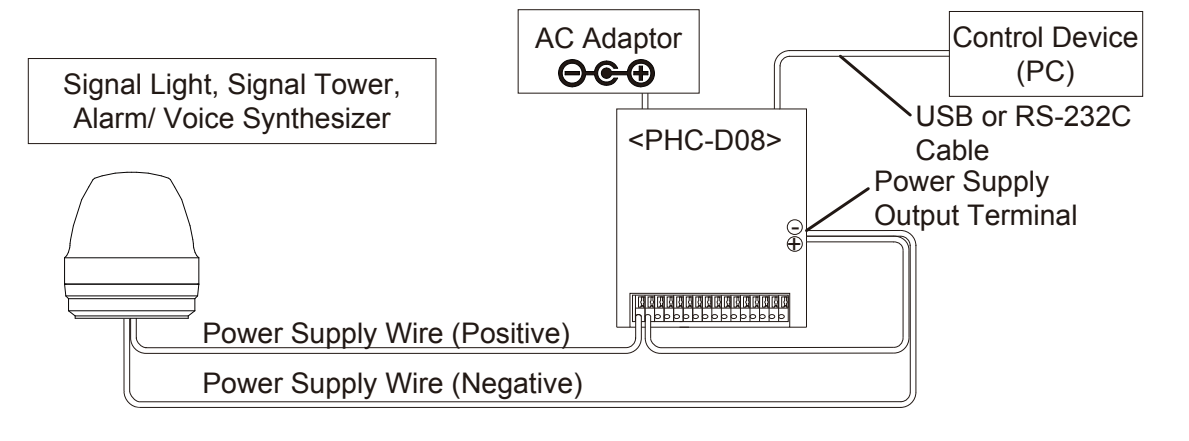

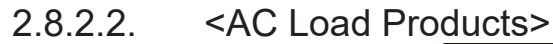

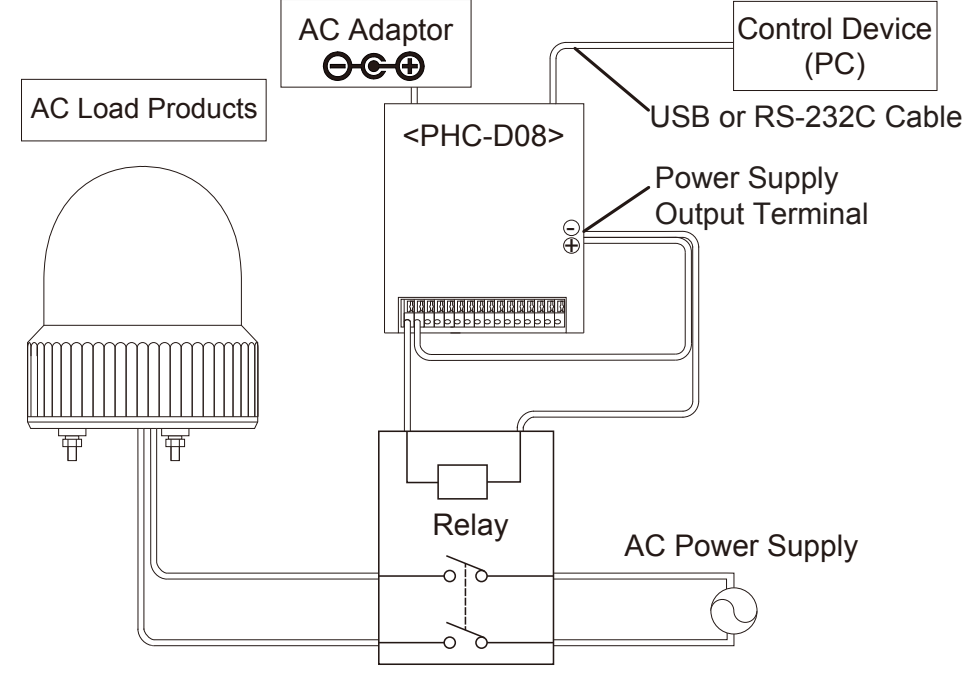

*MEMO* • Use the AC Adaptor when using the Power Supply Output Terminal in the wiring example.

# <span id="page-15-0"></span>**3. Communication Specifications**

### **3.1. Communication Setting**

When transmitting a command to this product from a personal computer, be sure to set up the communication settings as followed.

<span id="page-15-1"></span>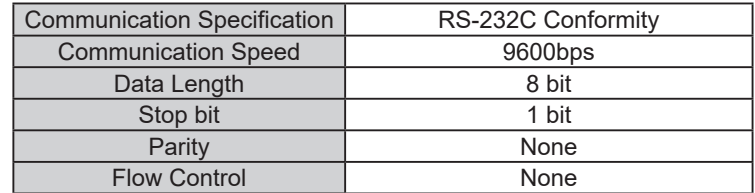

### **3.2. Frame Format**

The Output Terminal Buss is controllable by transmitting the data in the following format to this product from a personal computer. Because the Identification Number (hereinafter, referred to as "ID") is recorded inside this product, the ID will not change even if the power is turned off.

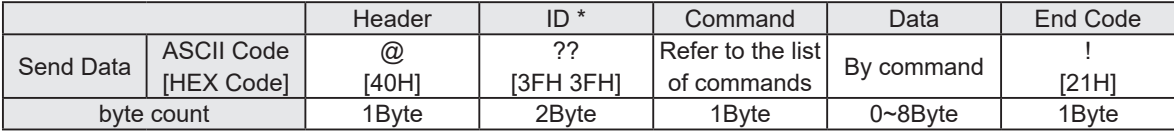

\* ID (default setting= "??") set for this product is as follows.

When changing the ID number for this product, refer to "3.2.3 Set ID for this Product."

Since "??" can be used to execute a command irrespective of the product's ID, use "??" when executing commands.

### **3.2.1. <Comand List>**

The list of commands and functions which can be used is shown in the table below.

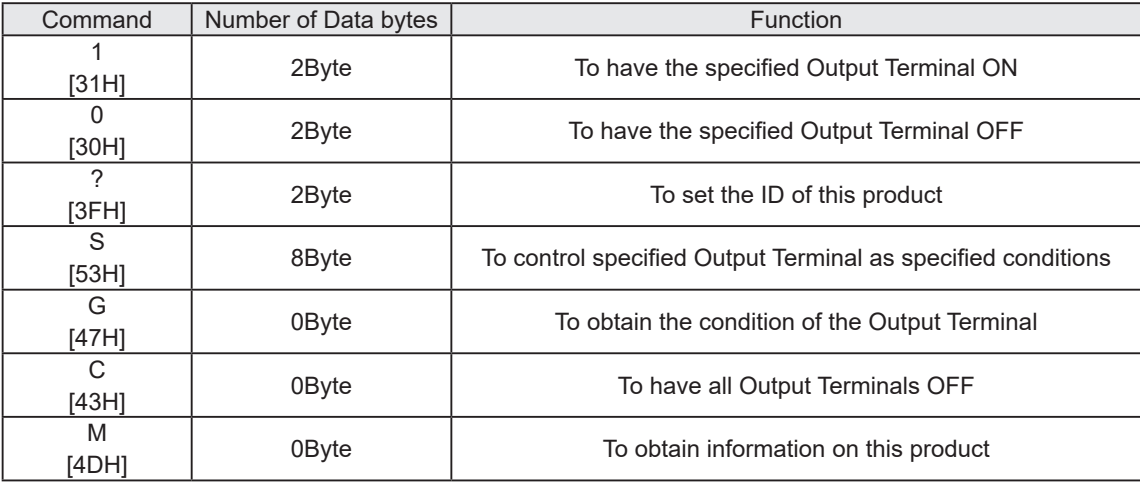

• A "1" and "0" Command has compatibility with the PC Output Relay Unit, PHC-100A.

*MEMO*

recommended to use the "S" command for controlling those operations for this product. • After sending a control command to the Main Unit as per it's specifications, if the control commands are sent without waiting for the reply data from the Main Unit, it will not operate normally (Which is how it is supposed to operate when a NAK reply is not received).

• Since command "S" can control the ON/OFF of the Output Terminals simultaneously, it is

### <span id="page-16-0"></span>**3.3. Command Explanation**

The following are examples on how to send each of the commands from the command list table.

#### **3.3.1. <Turn ON Specified Output Terminals>**

Sending data in the following format will control the specified Output Terminal to turn "ON." The bit in the data section specified as 0, will maintain the specified Output Terminal's condition, and the bit in the data section specified as 1 will turn on the specified Output Terminal.

#### [Transmission Example]

In this example, the Output Terminals 2, 5, and 6 are turned ON.

• Send Data

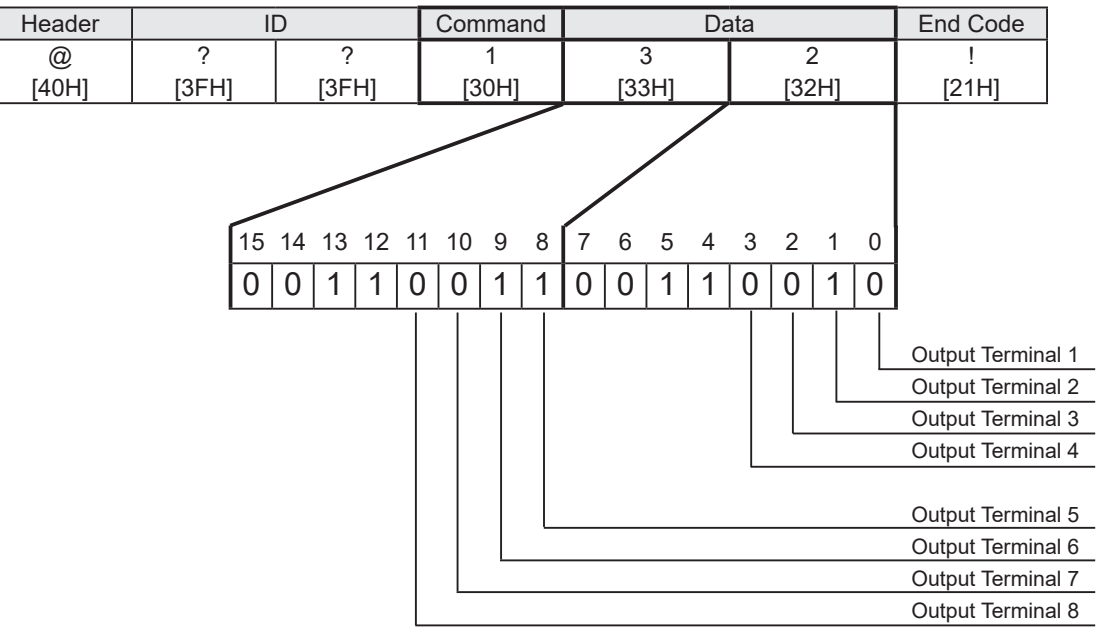

• Reply Data Normal Response

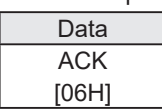

Response Error

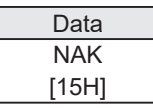

The following are conditions which will get a NAK reply and the error contents.

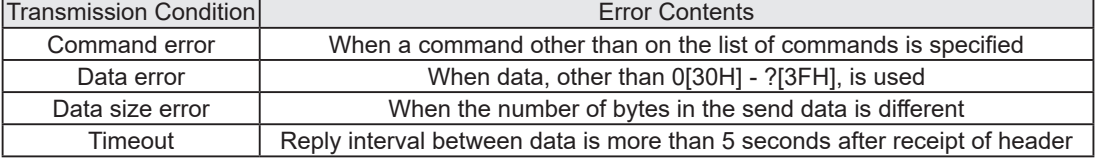

### <span id="page-17-0"></span>**3.3.2. <Turn OFF Specified Output Terminals>**

Sending data in the following format will control the specified Output Terminal to turn "OFF." The bit in the data section specified as 0, will maintain the specified Output Terminal's condition, and the bit in the data section specified as 1 will turn off the specified Output Terminal.

#### [Transmission Example]

In this example, the Output Terminals 1, 5, and 7 are turned OFF.

• Send Data

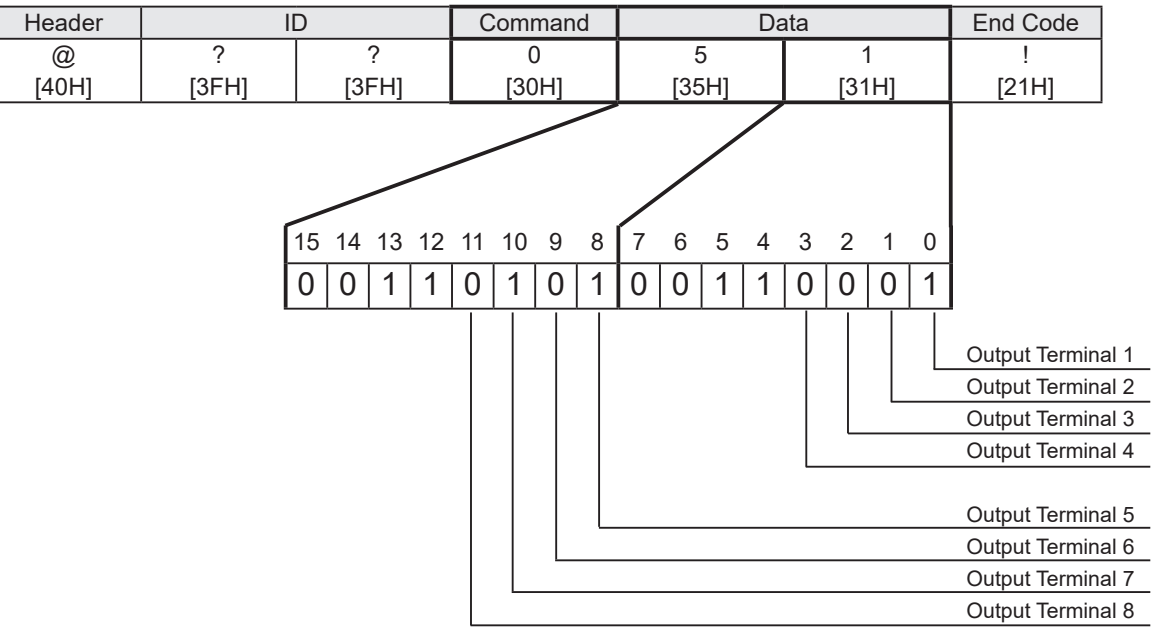

#### • Reply Data

Normal Response

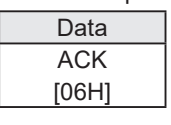

Response Error

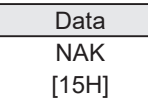

The following are conditions which will get a NAK reply and the error contents.

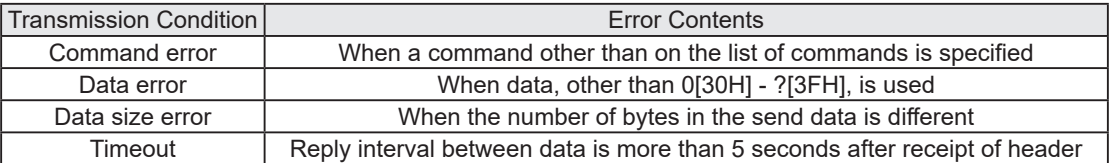

### <span id="page-18-0"></span>**3.3.3. <Set ID for this product>**

Sending data in the following form will change the ID of this product. Two ASCII bytes are designated in the data section to change to a new ID. The configuration range for each byte of data in the data section can set up from 0 [30H] to ? [3FH].

[Transmission Example]

In this example, the ID set at 56 [35H 36H] shall be changed to 21 [32H 31H].

• Send Data

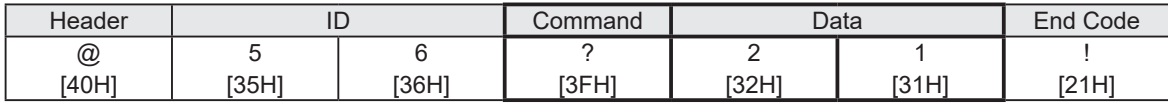

• Reply data Normal response

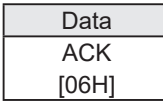

Response Error

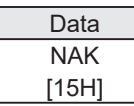

The following are conditions which will get a NAK reply and the error contents.

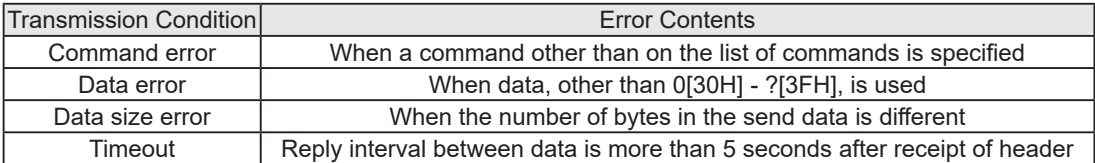

### <span id="page-19-0"></span>**3.3.4. <Control Specified Output Terminal>**

Sending data in the following format will transmit data to control the output terminal conditions to; "OFF", "ON", and "No Change."

The ASCII data is divided into 0 [30H] to designate the output terminal as "OFF", as 1 [31H] to designate it as "ON", and 9 [39H] to maintain the status condition as "No Change."

#### [Transmission Example]

In this example, Output Terminal 1 is set to ON, Output Terminal 3 set to OFF and all others are unchanged.

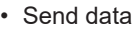

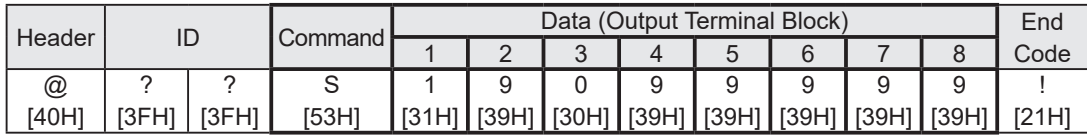

• Reply data

Normal response

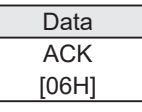

Response Error

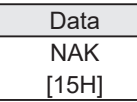

The following are conditions which will get a NAK reply and the error contents.

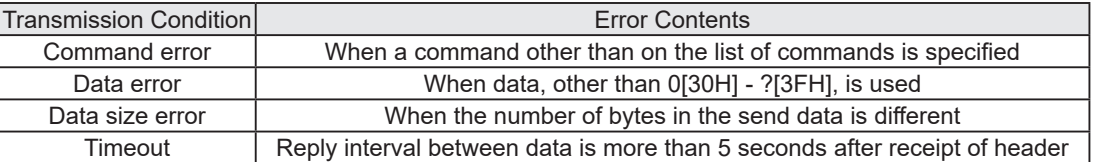

### <span id="page-20-0"></span>**3.3.5. <Obtain Output Terminal Condition>**

When data is transmitted in the following format, the reply data will return with an 8 byte ASCII value to indicate the Output Terminal Buss status.

When the reply data returns with a 0 [30H], the corresponding output terminal is in the off state; and when a 1 [31H] has returned, the corresponding output terminal is in the ON state.

#### [Transmission Example]

In this example, Output Terminals 2, 3, and 6 are in the ON state and all others are in the OFF state.

• Send data

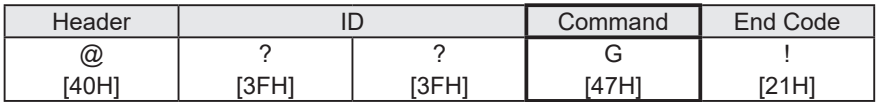

• Reply data

Normal response

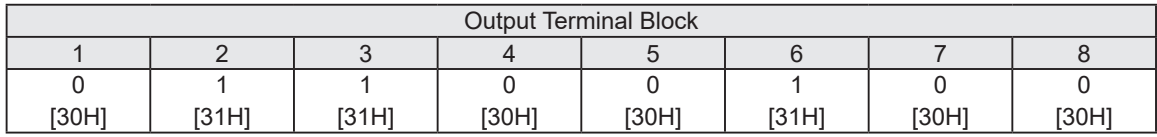

Response Error

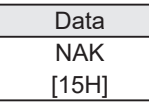

The following are conditions which will get a NAK reply and the error contents.

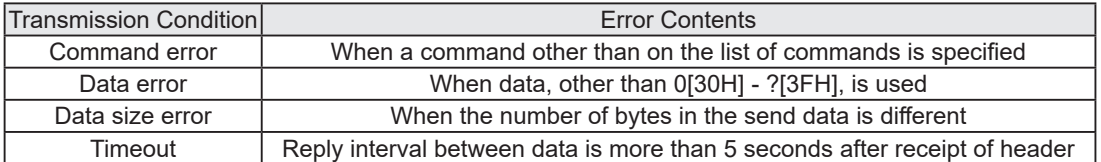

### <span id="page-21-0"></span>**3.3.6. <Turn all Output Terminals OFF>**

Sending data in the following format will control all the Output Terminal conditions to turn "OFF."

#### [Transmission Example]

In this example, all the Output Terminals are turned OFF.

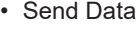

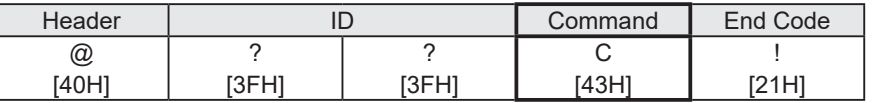

**Reply Data** 

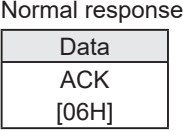

#### Response Error

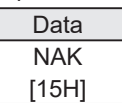

The following are conditions which will get a NAK reply and the error contents.

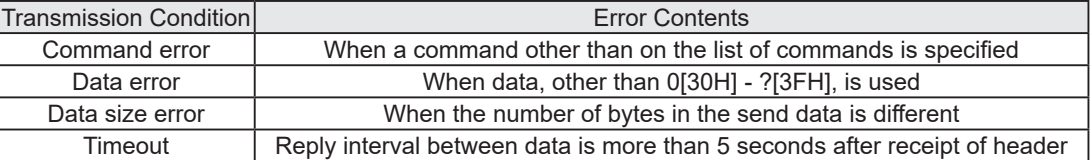

### <span id="page-22-0"></span>**3.3.7. <Obtain Information on this product>**

When data in the following format is sent, acquired information, such as the version, ID and switch settings of this product will have a 6 byte ASCII reply.

#### [Transmission Example]

In this example, the reply data indicates version 1.00, ID of "??", and the Set Switch has all outputs OFF.

#### • Send Data

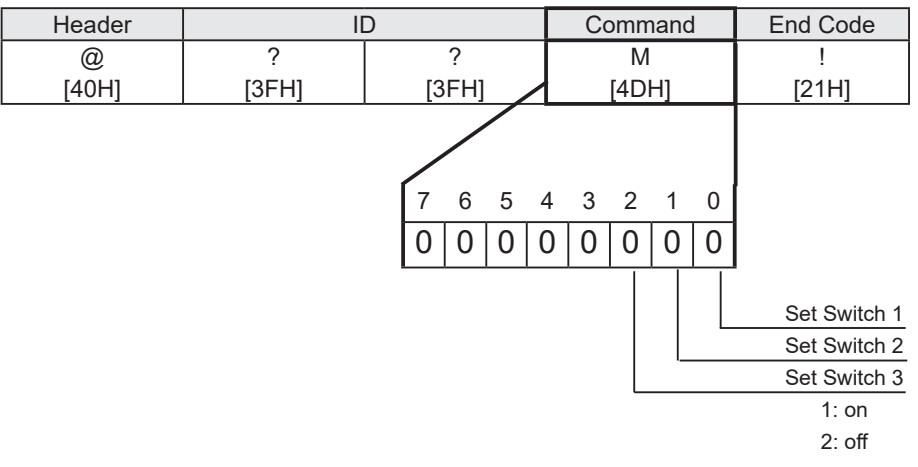

#### • Reply Data

Normal Response

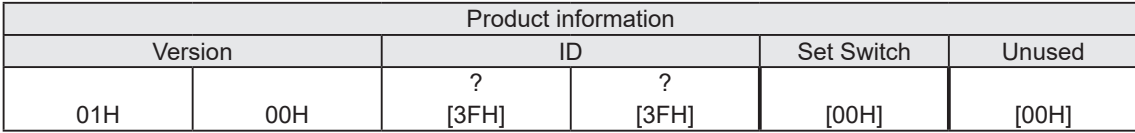

Response Error

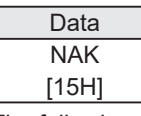

The following are conditions which will get a NAK reply and the error contents.

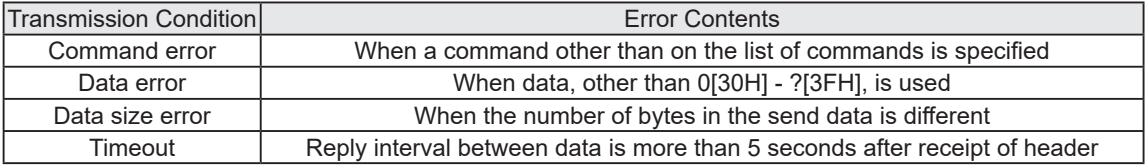

# <span id="page-23-0"></span>**4. Setup Test Mode**

<span id="page-23-1"></span>The Setup Test Mode can be used to control the Output Terminal only by this product to verify wiring, etc. With the use of the Setup Test Mode, the operation of the link between the Output Terminal and the equipment can be checked from this product.

Below is an explanation on the use of the Setup Test Mode:

1. The "Set" switch, located on the side of this product, has Switch 1 turned OFF, Switch 2 turned ON and Switch 3 turned OFF before the power is switched on.

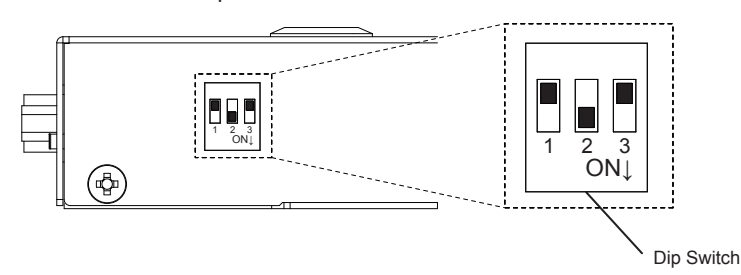

2. Refer to the table below for the Output Terminal number that coincides with the operation when selected with the "Set" Switch. The Power Supply LED turns on when the selected output terminal is ON and turns off when the selected output terminal is OFF.

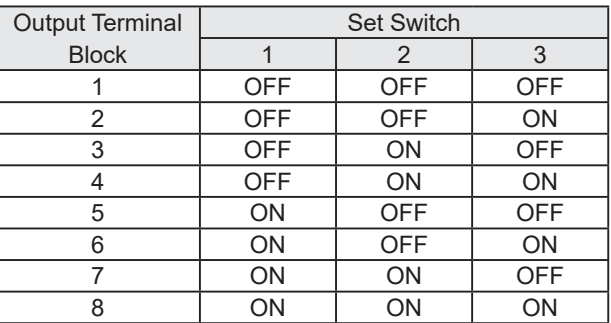

- 3. If the "Clear" switch is pushed, in cases where the output terminal selected with the Mode Switch is OFF, it will change to ON, and, in case it is ON, will change to OFF.
- 4. To exit the Setup Test Mode, set all "Set" Switches in the OFF position to return to the "Normal Operation Mode" configuration and reapply the power.

# <span id="page-24-0"></span>**5. Specifications**

# **5.1. General Specifications**

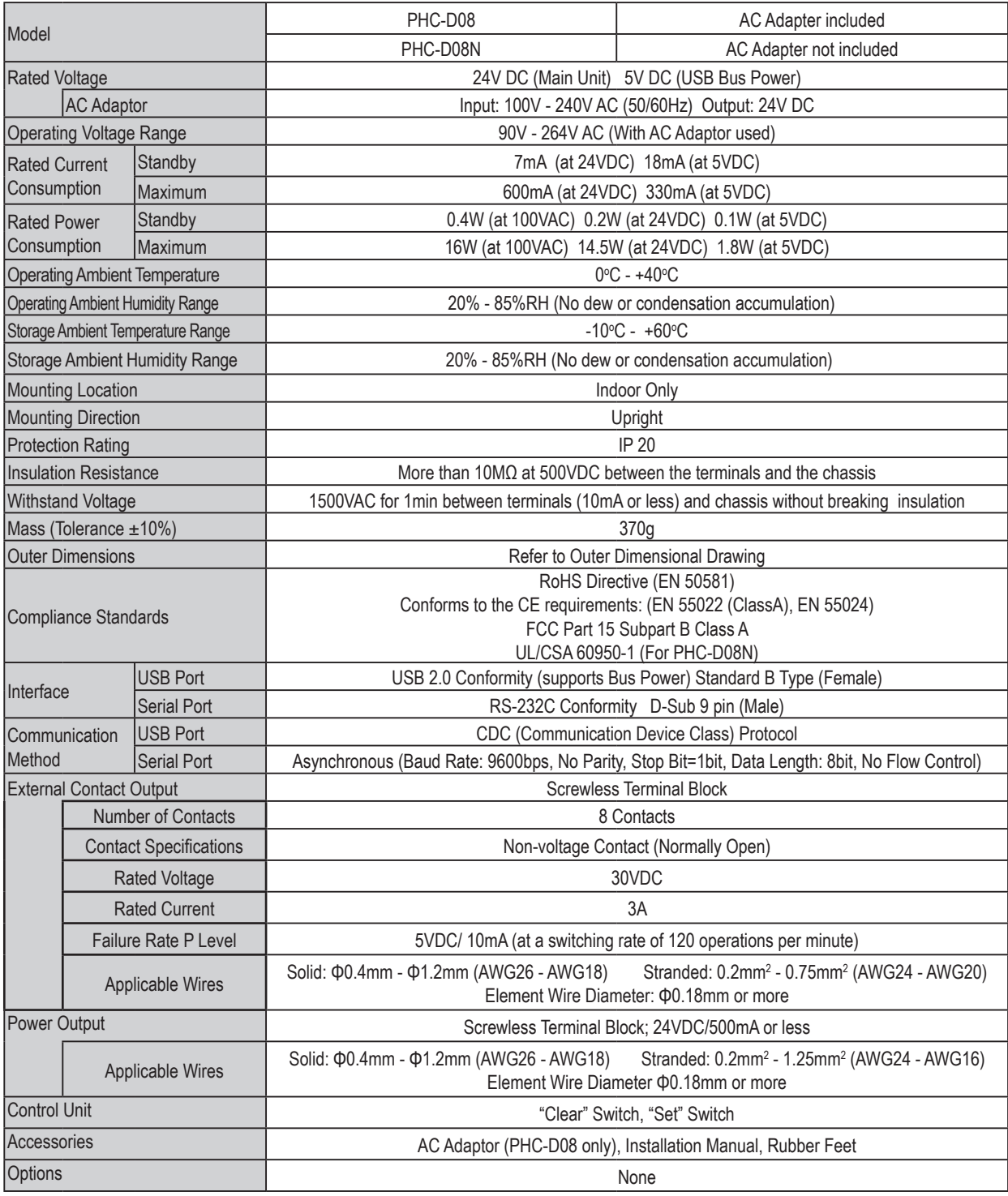

# <span id="page-25-0"></span>**5.2. Functional Specifications**

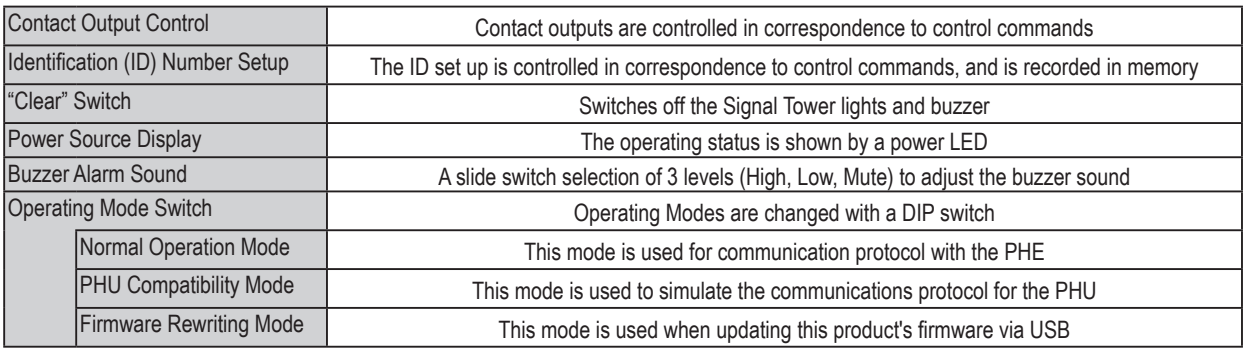

# <span id="page-26-0"></span>**6. Maintenance and Inspection**

#### ► Cleaning

- When cleaning, be sure to disconnect the power before doing so.
- The cleaning of this product should be with a soft cloth and a neutral detergent (such as dish soap),diluted with water and should be wiped lightly. Since it is easy to crack the surface of the product be careful not to wipe with too much strength.
- Do not wipe this product with volatile chemicals, or chemically treated dustcloth containing benzine,thinner etc.
- Do not wipe with a cloth containing too much moisture. If moisture gets inside the product, it can cause short circuiting, electric shock, or fire.
- Periodically remove dust from the electric socket to prevent a fire hazard. By allowing dust to adhere to the power supply terminal, it can be the result of fire or failure from short-circuiting.

#### ► Inspection

• Please check the following contents when inspecting this product.

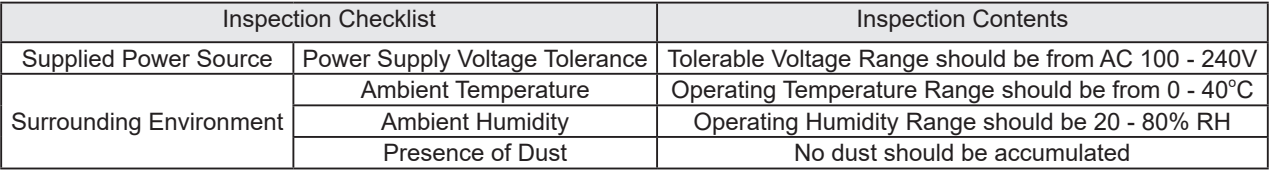

# <span id="page-27-0"></span>**7. Replacement Parts**

The following is the replacement part list.When inquiring, please ask the store where you purchased this product.

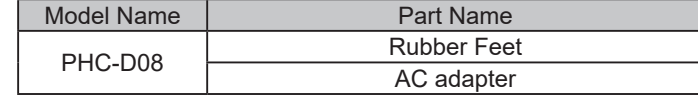

×

<span id="page-28-0"></span>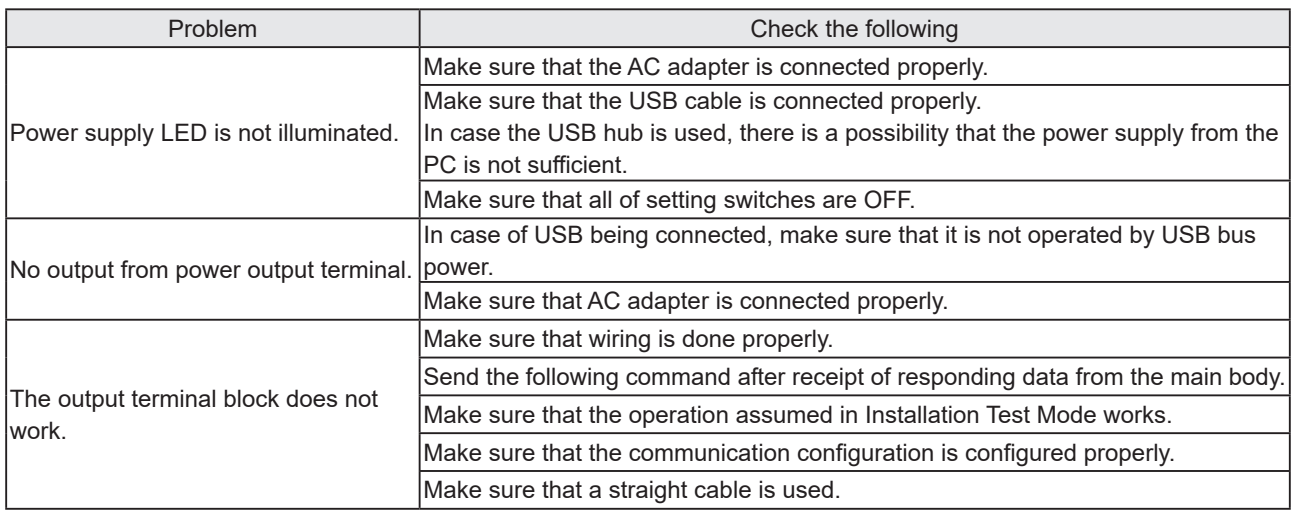

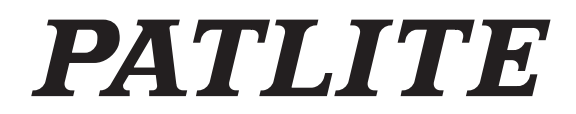

#### **PATLITE Corporation**  $G2J$

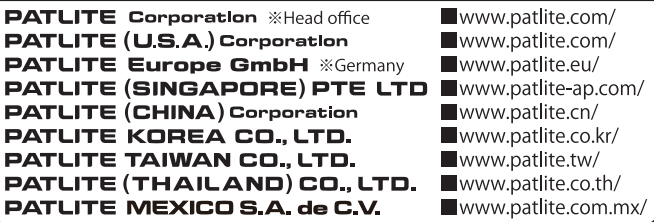